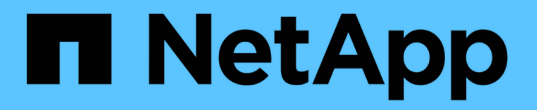

## **NetApp**でサポートされるプラグイン

SnapCenter Software 6.0

NetApp July 23, 2024

This PDF was generated from https://docs.netapp.com/ja-jp/snapcenter/protectnsp/netapp\_supported\_plugins\_overview.html on July 23, 2024. Always check docs.netapp.com for the latest.

# 目次

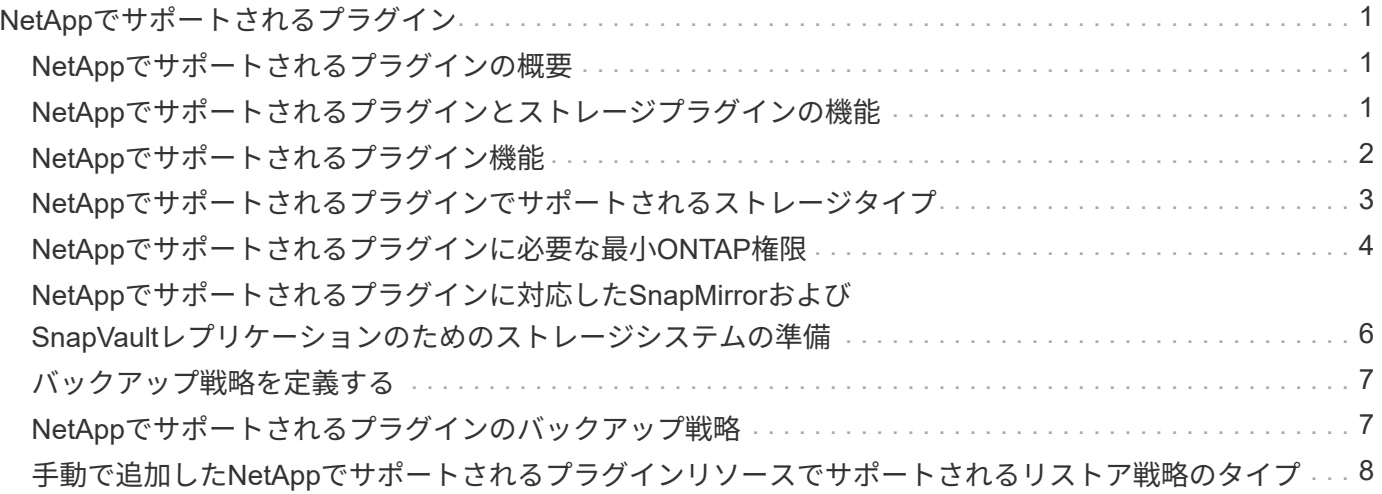

# <span id="page-2-0"></span>**NetApp**でサポートされるプラグイン

#### <span id="page-2-1"></span>**NetApp**でサポートされるプラグインの概要

NetAppでサポートされているプラグインを使用するか、使用しているアプリケーション 用のカスタムプラグインを開発してから、SnapCenterを使用してそれらのアプリケーシ ョンのバックアップ、リストア、クローニングを行うことができます。NetAppでサポー トされるプラグインは、NetApp SnapCenterソフトウェアのホスト側コンポーネントと して機能し、アプリケーションに対応したリソースのデータ保護と管理を可能にしま す。

NetAppでサポートされるプラグインがインストールされている場合は、SnapCenterとNetApp SnapMirrorテ クノロジを使用して別のボリュームにバックアップセットのミラーコピーを作成し、NetApp SnapVaultテク ノロジを使用してディスクツーディスクのバックアップレプリケーションを実行できます。NetAppでサポー トされているプラグインは、WindowsとLinuxのどちらの環境でも使用できます。

 $\left(\mathsf{i}\right)$ 

SnapCenterCLIでは、NetAppでサポートされるプラグインコマンドはサポートされません。

ネットアップは、 SnapCenter に組み込まれているカスタムプラグインフレームワークを使用して、 ONTAP ストレージ上でデータボリュームのデータ保護処理を実行するためのストレージプラグインを提供していま す。

NetAppでサポートされるプラグイン、カスタムプラグイン、およびストレージプラグインは、[ホストを追加] ページからインストールできます。

["](https://docs.netapp.com/ja-jp/snapcenter/protect-nsp/add_hosts_and_install_plug_in_packages_on_remote_hosts.html)[ホストを追加し、プラグインパッケージをリモートホストにインストールする。](https://docs.netapp.com/ja-jp/snapcenter/protect-nsp/add_hosts_and_install_plug_in_packages_on_remote_hosts.html)["](https://docs.netapp.com/ja-jp/snapcenter/protect-nsp/add_hosts_and_install_plug_in_packages_on_remote_hosts.html)

NetAppは、MongoDB、MySQL、PostgreSQL、Storage、MaxDB、 Sybase ASE、ORASCPM、MongoDB 、DPGlueプラグイン。

 $(i)$ 

SnapCenter のサポートポリシーでは、 SnapCenter カスタムプラグインフレームワーク、コア エンジン、および関連する API のサポートについて説明します。サポートは、プラグインのソ ースコードと、カスタムプラグインフレームワーク上に構築された関連スクリプトについては 説明しません。

ガイドを参照して、独自のカスタムプラグインを作成できます ["](https://docs.netapp.com/ja-jp/snapcenter/protect-nsp/develop_a_plug_in_for_your_application.html)[アプリケーション用のプラグインを開発しま](https://docs.netapp.com/ja-jp/snapcenter/protect-nsp/develop_a_plug_in_for_your_application.html) [す](https://docs.netapp.com/ja-jp/snapcenter/protect-nsp/develop_a_plug_in_for_your_application.html)["](https://docs.netapp.com/ja-jp/snapcenter/protect-nsp/develop_a_plug_in_for_your_application.html) 。

#### <span id="page-2-2"></span>**NetApp**でサポートされるプラグインとストレージプラグインの 機能

NetAppでサポートされているプラグインをデータ保護処理に使用できます。

• NetApp対応プラグイン\*

- データベース、インスタンス、ドキュメント、表領域などのリソースを追加します。
- バックアップを作成します

• バックアップからリストアします

- バックアップをクローニングする。
- バックアップ処理のスケジュールを設定します。
- バックアップ、リストア、クローニングの各処理を監視する。
- バックアップ、リストア、クローニングの各処理のレポートを表示します。
- ストレージプラグイン \*

このプラグインは、データ保護処理に使用できます。

- ONTAPクラスタ間でストレージボリュームの整合グループSnapshotを作成します。
- 組み込みのプレ / ポストスクリプトフレームワークを使用してカスタムアプリケーションをバックアップ します

ONTAP ボリューム、 LUN 、または qtree をバックアップできます。

• SnapCenterポリシーを使用して、既存のレプリケーション関係(SnapVault / SnapMirror /ユニファイドレ プリケーション)を利用して、プライマリで作成されたSnapshotをONTAPセカンダリに更新します。

ONTAPのプライマリとセカンダリには、ONTAP FAS、AFF、All SAN Array(ASA)、Select、Cloud ONTAPがあります。

• ONTAP ボリューム、 LUN 、またはファイルの完全なリカバリ

参照機能またはインデックス付け機能が製品に組み込まれていないため、それぞれのファイルパスを手動 で指定する必要があります。

qtree またはディレクトリのリストアはサポートされませんが、バックアップの範囲が qtree レベルで定 義されている場合にのみ、 qtree のクローニングとエクスポートを実行できます。

### <span id="page-3-0"></span>**NetApp**でサポートされるプラグイン機能

SnapCenter は、プラグインアプリケーションと統合されるほか、ストレージシステム上 でネットアップのテクノロジと統合されます。NetAppでサポートされているプラグイン を操作するには、SnapCenterのグラフィカルユーザインターフェイスを使用します。

• \* 統一されたグラフィカル・ユーザー・インターフェイス \*

SnapCenter のインターフェイスは、すべてのプラグインと環境で標準化され、一貫していま す。SnapCenter のインターフェイスから、すべてのプラグインで、バックアップ、リストア、リカバ リ、クローニングの各処理を一貫した方法で実行できるほか、ダッシュボードビューで概要を把握した り、ロールベースアクセス制御( RBAC )を設定したり、ジョブを監視したりすることができます。

• \* 中央管理の自動化 \*

バックアップ処理のスケジュールを設定したり、ポリシーベースのバックアップ保持を設定したり、リス トア処理を実行したりできます。SnapCenter から E メールアラートを送信するように設定して、環境を プロアクティブに監視することもできます。

• 無停止の**NetApp**スナップショットテクノロジ

SnapCenterでは、NetAppのSnapshotテクノロジとNetAppでサポートされているプラグインを使用してリ ソースがバックアップされます。Snapshotはストレージスペースを最小限しか消費しません。

NetAppでサポートされるプラグイン機能を使用すると、次の利点もあります。

- バックアップ、リストア、クローニングのワークフローがサポートされます
- セキュリティが RBAC でサポートされ、ロール委譲が一元化されます

また、許可された SnapCenter ユーザにアプリケーションレベルの権限を付与するようにクレデンシャル を設定することもできます。

• NetApp FlexClone テクノロジを使用して、スペース効率に優れたポイントインタイムコピーを作成し、 テストまたはデータの抽出を行います

クローンを作成するストレージシステムに FlexClone ライセンスが必要です。

- バックアップ作成時に、ONTAPの整合グループ(CG)Snapshot機能がサポートされます。
- 複数のリソースホストで同時に複数のバックアップを実行できます

1回の処理では、1つのホスト内のリソースが同じボリュームを共有する場合にSnapshotが統合されます。

- 外部コマンドを使用してSnapshotを作成する機能。
- Windows環境でファイルシステムと整合性のあるSnapshotを作成する機能。

#### <span id="page-4-0"></span>**NetApp**でサポートされるプラグインでサポートされるストレー ジタイプ

SnapCenter は、物理マシンと仮想マシンの両方でさまざまなストレージタイプをサポー トしています。NetAppでサポートされているプラグインをインストールする前に、スト レージタイプがサポートされているかどうかを確認する必要があります。

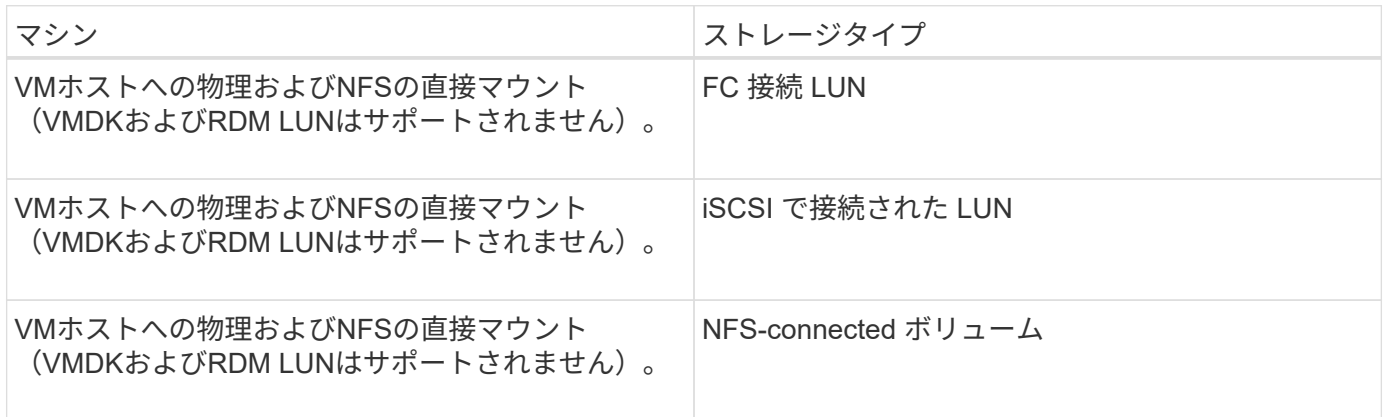

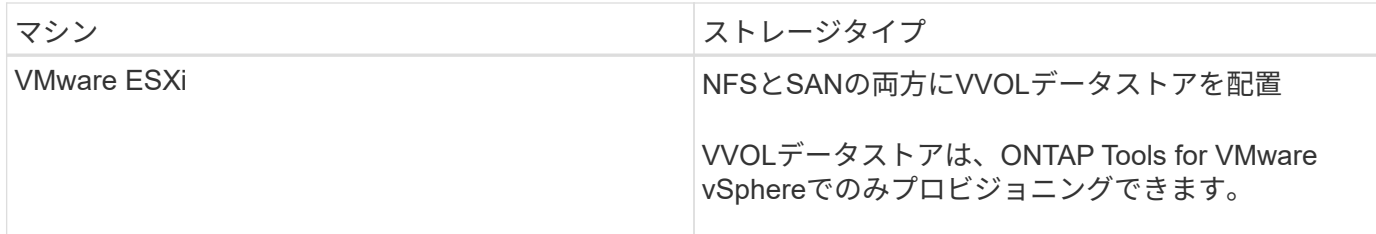

## <span id="page-5-0"></span>**NetApp**でサポートされるプラグインに必要な最小**ONTAP**権限

必要な最小 ONTAP 権限は、データ保護に使用する SnapCenter プラグインによって異 なります。

- フルアクセスコマンド: ONTAP 8.3.0 以降で必要な最小権限
	- event generate-autosupport-log を指定します
	- ジョブ履歴の表示
	- ジョブが停止しました
	- lun attribute show
	- lun create をクリックします
	- lun delete
	- LUN ジオメトリ
	- LUN igroup add
	- lun igroup create を追加します
	- lun igroup delete
	- LUN igroup の名前を変更します
	- lun igroup show を参照してください
	- LUN マッピングの追加 レポートノード
	- LUN マッピングが作成されます
	- LUN マッピングが削除されます
	- LUN マッピングの削除 レポートノード
	- lun mapping show
	- lun modify を追加します
	- LUN のボリューム内移動
	- LUN はオフラインです
	- LUN はオンラインです
	- LUN のサイズ変更
	- LUN シリアル
	- lun show をクリックします
- Network Interface の 略
- SnapMirror ポリシー追加ルール
- snapmirror policy modify-rule
- snapmirror policy remove-rule 」を実行します
- snapmirror policy show の略
- SnapMirror リストア
- snapmirror show の略
- snapmirror show -history の略
- SnapMirror の更新
- SnapMirror の update-ls-set
- snapmirror list-destinations
- バージョン
- volume clone create を実行します
- volume clone show を実行します
- ボリュームクローンスプリット開始
- ボリュームクローンスプリットは停止します
- volume create を実行します
- ボリュームを削除します
- volume file clone create を実行します
- volume file show-disk-usage
- ボリュームはオフラインです
- ボリュームはオンラインです
- volume modify を使用します
- volume qtree create を実行します
- volume qtree delete
- volume qtree modify の略
- volume qtree show の略
- ボリュームの制限
- volume show のコマンドです
- volume snapshot create を実行します
- ボリューム Snapshot の削除
- volume snapshot modify の実行
- ボリューム Snapshot の名前が変更されます
- ボリューム Snapshot リストア
- ボリューム Snapshot の restore-file
- volume snapshot show の実行
- ボリュームのアンマウント
- SVM CIFS です
- vserver cifs share create の場合
- SVM CIFS 共有が削除されます
- vserver cifs shadowcopy show
- vserver cifs share show のコマンドです
- vserver cifs show のコマンドです
- vserver export-policy create を参照してください
- vserver export-policy delete
- vserver export-policy rule create
- vserver export-policy rule show
- vserver export-policy show のコマンドを入力します
- vserver iscsi connection show
- vserver show のコマンドです
- 読み取り専用コマンド: ONTAP 8.3.0 以降で必要な最小権限
	- Network Interface の略

### <span id="page-7-0"></span>**NetApp**でサポートされるプラグインに対応した**SnapMirror**お よび**SnapVault**レプリケーションのためのストレージシステム の準備

SnapCenter プラグインと ONTAP の SnapMirror テクノロジを使用すると、バックアッ プセットのミラーコピーを別のボリュームに作成できます。また、 ONTAP SnapVault テクノロジを使用すると、標準への準拠やその他のガバナンス関連の目的でディスクツ ーディスクのバックアップレプリケーションを実行できます。これらのタスクを実行す る前に、ソースボリュームとデスティネーションボリュームの間にデータ保護関係を設 定し、その関係を初期化する必要があります。

SnapCenterは、Snapshot処理の完了後にSnapMirrorとSnapVaultの更新を実行します。SnapMirror更新 とSnapVault 更新はSnapCenter ジョブの一部として実行されるため、ONTAP スケジュールを別途作成しない でください。

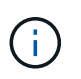

ネットアップの SnapManager 製品から SnapCenter に移行した場合、データ保護関係が適切 に設定されていれば、このセクションは省略してかまいません。

データ保護関係では、プライマリストレージ(ソースボリューム)上のデータがセカンダリストレージ(デス ティネーションボリューム)にレプリケートされます。この関係を初期化すると、 ONTAP はソースボリュー ムで参照されるデータブロックをデスティネーションボリュームに転送します。

G)

SnapCenter は、 SnapMirror ボリュームと SnapVault ボリュームのカスケード関係をサポート していません( \* プライマリ \* > \* ミラー \* > \* バックアップ \* )。ファンアウト関係を使用す る必要があります。

SnapCenter では、バージョンに依存しない SnapMirror 関係の管理がサポートされます。バージョンに依存 しない SnapMirror 関係の詳細およびその設定方法については、を参照してください ["ONTAP](http://docs.netapp.com/ontap-9/index.jsp?topic=%2Fcom.netapp.doc.ic-base%2Fresources%2Fhome.html) [のドキュメン](http://docs.netapp.com/ontap-9/index.jsp?topic=%2Fcom.netapp.doc.ic-base%2Fresources%2Fhome.html) [ト](http://docs.netapp.com/ontap-9/index.jsp?topic=%2Fcom.netapp.doc.ic-base%2Fresources%2Fhome.html)["](http://docs.netapp.com/ontap-9/index.jsp?topic=%2Fcom.netapp.doc.ic-base%2Fresources%2Fhome.html)。

#### <span id="page-8-0"></span>バックアップ戦略を定義する

バックアップジョブを作成する前にバックアップ戦略を定義しておくと、リソースの正 常なリストアやクローニングに必要なバックアップを確実に作成できます。バックアッ プ戦略の大部分は、サービスレベルアグリーメント( SLA )、目標復旧時間( RTO )、および目標復旧時点( RPO )によって決まります。

#### このタスクについて

SLA では、サービスの可用性やパフォーマンスなど、サービス関連の多くの問題に対処するために必要なサ ービスレベルを定義します。RTO は、サービスの停止からビジネスプロセスの復旧までに必要となる時間で す。RPO は、障害発生後に通常処理を再開するためにバックアップストレージからリカバリする必要がある ファイルの経過時間に関する戦略を定義したものです。SLA 、 RTO 、および RPO は、データ保護戦略に関 与します。

#### 手順

- 1. リソースをバックアップするタイミングを決定します。
- 2. 必要なバックアップジョブの数を決定します。
- 3. バックアップの命名方法を決定します。
- 4. 整合グループSnapshotが必要かどうかを決定し、整合グループSnapshotを削除するための適切なオプシ ョンを決定します。
- 5. レプリケーションのために NetApp SnapMirror テクノロジを使用するか、または長期保持のために NetApp SnapVault テクノロジを使用するかを決定します。
- 6. ソースストレージシステムとSnapMirrorデスティネーションのSnapshotの保持期間を決定します。
- 7. バックアップ処理の前後にコマンドを実行するかどうかを決定し、実行する場合はプリスクリプトまたは ポストスクリプトを用意します。

### <span id="page-8-1"></span>**NetApp**でサポートされるプラグインのバックアップ戦略

**NetApp**でサポートされているプラグインリソースのバックアップスケジュール

バックアップのスケジュールを決定する場合に最も重要な要因となるのは、リソースの 変更率です。リソースをバックアップする回数が多いほど、リストア時に SnapCenter で使用する必要のあるアーカイブログの数が少なくなります。これにより、リストア処 理の時間を短縮できます。

使用頻度の高いリソースは 1 時間ごとにバックアップする必要がありますが、ほとんど使用されないリソー スは 1 日に 1 回バックアップすれば十分です。その他の要因としては、組織におけるリソースの重要性、サ ービスレベルアグリーメント( SLA)、目標復旧時点 ( RPO) などがあります。

SLA は、サービスのレベルを定義し、サービスの可用性やパフォーマンスなど、サービス関連の多くの問題 に対処します。RPO は、障害発生後に通常処理を再開するためにバックアップストレージからリカバリする 必要があるファイルの経過時間に関する戦略を定義したものです。SLA と RPO はデータ保護戦略に関与しま す。

バックアップスケジュールには、次の 2 つの要素があります。

• バックアップ頻度

バックアップ頻度(バックアップを実行する間隔)は、ポリシー設定の一部であり、一部のプラグインで はスケジュールタイプとも呼ばれます。たとえば、毎時、毎日、毎週、または毎月としてバックアップ頻 度を設定できます。SnapCenter GUI でポリシーにアクセスするには、 \* Settings \* > \* Policies \* をクリッ クします。

• バックアップスケジュール

バックアップスケジュール(バックアップが実行される日時)は、リソースまたはリソースグループの設 定の一部です。たとえば、リソースグループのポリシーで週に 1 回のバックアップが設定されている場合 は、毎週木曜日の午後 10 時にバックアップが実行されるようにスケジュールを設定できますSnapCenter GUI でリソースグループのスケジュールにアクセスするには、 [\* リソース ] をクリックし、適切なプラグ インを選択して、 [\* 表示 **>]** 、 **[** リソースグループ \*] の順にクリックします。

必要なバックアップジョブの数

必要なバックアップジョブの数を左右する要因としては、リソースのサイズ、使用中の ボリュームの数、リソースの変更率、サービスレベルアグリーメント( SLA )などがあ ります。

通常、選択するバックアップジョブの数は、リソースが配置されているボリュームの数によって異なります。 たとえば、あるボリュームに小規模なリソースのグループを配置しており、別のボリュームに 1 つの大規模 なリソースを配置している場合は、小規模なリソース用のバックアップジョブと大規模なリソース用のバック アップジョブを 1 つずつ作成できます。

#### <span id="page-9-0"></span>手動で追加した**NetApp**でサポートされるプラグインリソースで サポートされるリストア戦略のタイプ

SnapCenterを使用してリストア処理を正常に実行するには、戦略を定義する必要があり ます。手動で追加したNetAppでサポートされるプラグインリソースには、2種類のリス トア戦略があります。

(i)

手動で追加したNetApp対応プラグインリソースはリカバリできません。

リソース全体のリストア

• リソースのすべてのボリューム、 qtree 、および LUN をリストアします

リソースにボリュームまたはqtreeが含まれている場合、そのボリュームまたはqtreeでリストア 対象として選択されたSnapshotのあとに作成されたSnapshotは削除され、リカバリすることは できません。また、同じボリュームまたは qtree で他のリソースがホストされている場合、そ のリソースも削除されます。

ファイルレベルのリストア

 $\bigodot$ 

- ボリューム、 qtree 、またはディレクトリからファイルをリストアします
- 選択した LUN のみをリストアします

Copyright © 2024 NetApp, Inc. All Rights Reserved. Printed in the U.S.このドキュメントは著作権によって保 護されています。著作権所有者の書面による事前承諾がある場合を除き、画像媒体、電子媒体、および写真複 写、記録媒体、テープ媒体、電子検索システムへの組み込みを含む機械媒体など、いかなる形式および方法に よる複製も禁止します。

ネットアップの著作物から派生したソフトウェアは、次に示す使用許諾条項および免責条項の対象となりま す。

このソフトウェアは、ネットアップによって「現状のまま」提供されています。ネットアップは明示的な保 証、または商品性および特定目的に対する適合性の暗示的保証を含み、かつこれに限定されないいかなる暗示 的な保証も行いません。ネットアップは、代替品または代替サービスの調達、使用不能、データ損失、利益損 失、業務中断を含み、かつこれに限定されない、このソフトウェアの使用により生じたすべての直接的損害、 間接的損害、偶発的損害、特別損害、懲罰的損害、必然的損害の発生に対して、損失の発生の可能性が通知さ れていたとしても、その発生理由、根拠とする責任論、契約の有無、厳格責任、不法行為(過失またはそうで ない場合を含む)にかかわらず、一切の責任を負いません。

ネットアップは、ここに記載されているすべての製品に対する変更を随時、予告なく行う権利を保有します。 ネットアップによる明示的な書面による合意がある場合を除き、ここに記載されている製品の使用により生じ る責任および義務に対して、ネットアップは責任を負いません。この製品の使用または購入は、ネットアップ の特許権、商標権、または他の知的所有権に基づくライセンスの供与とはみなされません。

このマニュアルに記載されている製品は、1つ以上の米国特許、その他の国の特許、および出願中の特許によ って保護されている場合があります。

権利の制限について:政府による使用、複製、開示は、DFARS 252.227-7013(2014年2月)およびFAR 5252.227-19(2007年12月)のRights in Technical Data -Noncommercial Items(技術データ - 非商用品目に関 する諸権利)条項の(b)(3)項、に規定された制限が適用されます。

本書に含まれるデータは商用製品および / または商用サービス(FAR 2.101の定義に基づく)に関係し、デー タの所有権はNetApp, Inc.にあります。本契約に基づき提供されるすべてのネットアップの技術データおよび コンピュータ ソフトウェアは、商用目的であり、私費のみで開発されたものです。米国政府は本データに対 し、非独占的かつ移転およびサブライセンス不可で、全世界を対象とする取り消し不能の制限付き使用権を有 し、本データの提供の根拠となった米国政府契約に関連し、当該契約の裏付けとする場合にのみ本データを使 用できます。前述の場合を除き、NetApp, Inc.の書面による許可を事前に得ることなく、本データを使用、開 示、転載、改変するほか、上演または展示することはできません。国防総省にかかる米国政府のデータ使用権 については、DFARS 252.227-7015(b)項(2014年2月)で定められた権利のみが認められます。

#### 商標に関する情報

NetApp、NetAppのロゴ、<http://www.netapp.com/TM>に記載されているマークは、NetApp, Inc.の商標です。そ の他の会社名と製品名は、それを所有する各社の商標である場合があります。